## SmartKey बेसिक

Stop

Step1

SmartKey बेसिक क्या है ?

SmartKey बेसिक किसी अन्य टैक्स्ट् बॉक्स में केवल हिन्दी लिखने का सॉस्टवेयर है

शुरू करें, Ctrl E / GoTo मैन्यू में जाएँ Unicode Typing - Start पर क्लिक करें<br>सर्वाचे अक्टूबर ने में सुर्रित से सिर्फ कार्यकर्ताटक सर्रें पर सक्लर्क Start  $\overline{\mathbf{K}}$ Right Click for SmartKey Unicode

या नीचे आइकन ट्रे में

 $\overline{\mathbf{K}}$  to  $\mathscr{C}$   $\rightsquigarrow$   $\Box$  ENG ऄन्य सॉफ्टवेयर जैसेMS Word, gmail, facebook, twitter खोलें

बेसिक टाइपिंग हर जगह काम करता है ।

फॉन्ट Arial Unicode MS / Mangal सलैक्ट र्रें

SmartKey बेसिक बन्द करने के लिये, Ctrl M / GoTo मैन्यू में जाएँ Unicode Typing - Stop

Step2

फोनैटिक कीबोर्ड क्या है ?

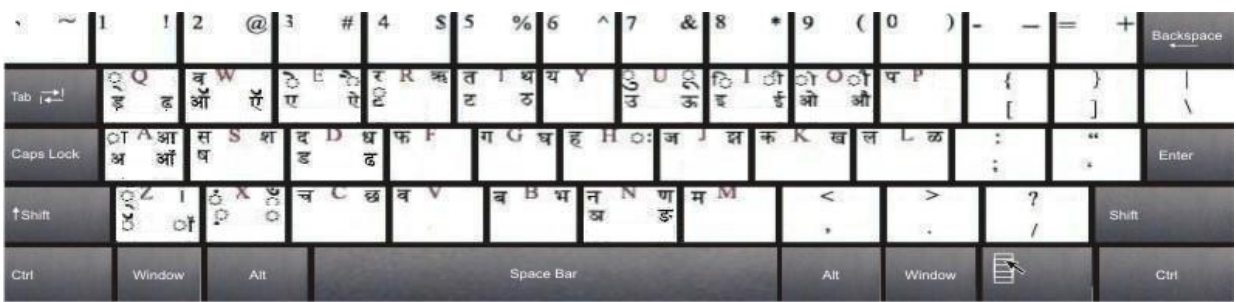

नीचे स्टेटस् बार पर, दबाएँ Show Keyboard. ( शिफ्ट / कंट्रोल / T कीज़ को एक साथ दबाना जरूरी नहीं है, शिफ्ट / कंट्रोल दबाकर छोड़ भी सकते हैं ) टाआप र्रेंT, Shift T, Ctrl T, Ctrl Shift T त थ ट ठ टाआप र्रेंD, Shift D, Ctrl D, Ctrl Shift D द ध ड ढ किसी अक्षर पर माउस कर्सर लाएं फोनैटिक कीबोर्ड में सभी अक्षर / letter, उसकी ध्वनि / sound के आधार पर रखे गए हैं

नीचे स्टेटस् बार पर, दबाएँ Show Full-screen

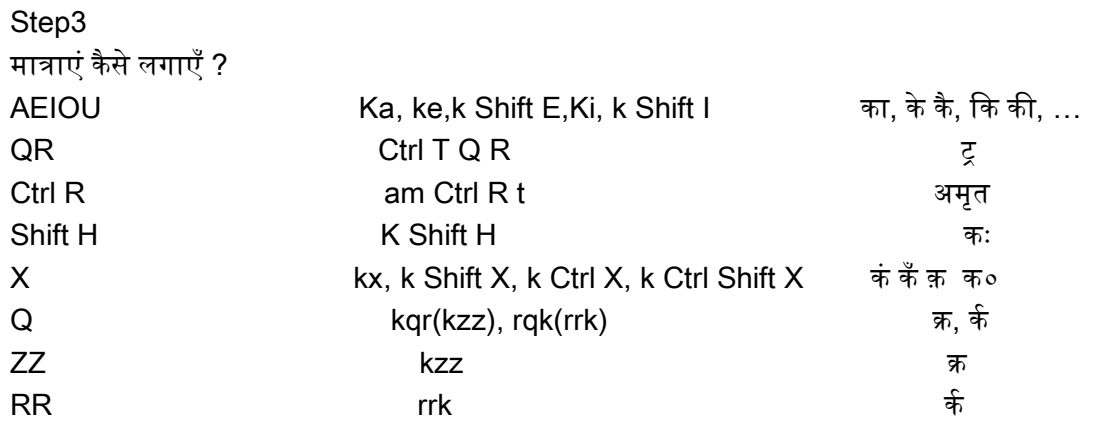

किसी key को दबाने पर उस से टाइप होने वाले अक्षर पीले बॉक्स में दिखाई देते हैं ऊपर हैल्प मैन्यू देखें ऊपर टूलबार में How to Write पर क्लिक करें (यह पेज) English लिखने के लिये, Ctrl M / GoTo मैन्यू में जाएँ Unicode Typing - Stop पर क्लिक करें SmartKey (TYPING) Ctrl Q Please close Unicode Typing, use Ctrl M, after use as it controls the Keyboard SmartKey Transliteration Ctrl W Unicode Typing (TYPING) Start Ctrl E (Stop Ctrl M) GoTo menu - write Unicode - (using) Remington Keyboard (TYPING) पहले नीचे की मात्रा लगाऐं - mu Shift X h मुँह jq Ctrl J ज्ञ Q Shift S q v श्व Q Shift Q Shift S Q Shift Q v श्व हैल्प कहाँ है ? Step8 Q kqk, kql, kqm क्र्, क्ल, क्म आधा अक्षर कैसे लिखें ? Shift Z । e Ctrl T Shift I Ctrl E m एटीएम Shift D Shift D k धधर् Step7 Ctrl T QR k ट्रक् s Ctrl Q k सड़र् टाइपिंग कैसे करें ? kq Ctrl K, tqr, jq Ctrl J क्ष त्र ज्ञ Remington Typing (TYPING) Start Ctrl G (Stop Ctrl M) कzz क्र, डzz ड्र, शzz श्र, तzz त्र,  $\overline{z}$ zz ट्र शॉर्ट कीज़ कौनसी हैं ? Step4 <u>rr</u>क र्क, mम र्म kq Ctrl K क्ष Step6 पूर्ण विराम कहाँ है ? Step5 f rq sq Ctrl T फस्टक Ctrl D mr Shift U डमरू